## **Naborom**

## Endre FAQ i Naborom

- 1. Gå til Kontrollpanel
- 2. Velg Tilleggstjenester i den vertikale menyen på venstre side → Velg FAQ
- 3. Dersom du ønsker å endre et spørsmål i FAQen, gjør du dette ved å klikke på «Endre» helt til høyre på det aktuelle spørsmålet. Når endringene er utført, klikk «Lagre».

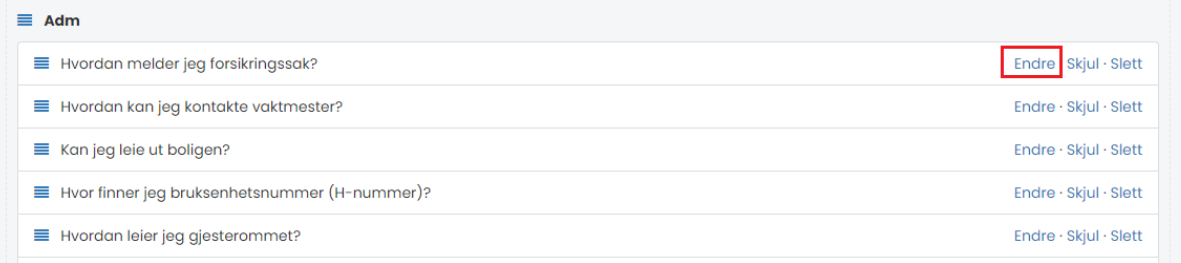

4. Dersom du ønsker å legge til et spørsmål, scroller du deg til nederst på siden. Her finner du knappen «Opprett nytt spørsmål». Legg deretter inn spørsmål, svar og kategori før du avslutter ved å trykke «Opprett».

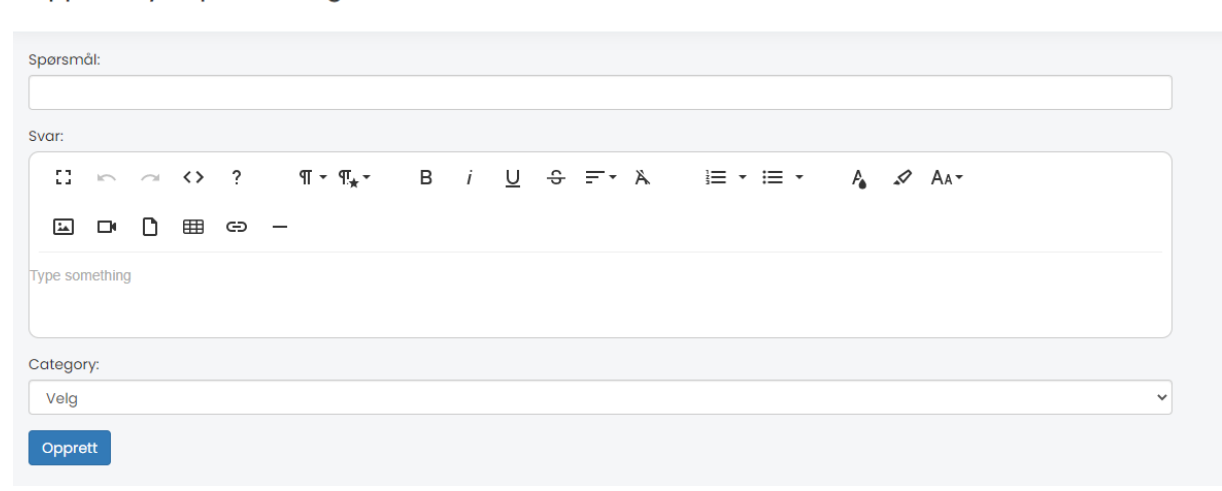

Opprett nytt spørsmål og svar

## **Naborom**

5. Dersom du ønsker at et spørsmål ikke skal være synlig for beboer, enten det er fordi dere ikke er ferdige med svaret eller det kun skal være synlig på et spesielt tidspunkt av året, kan dere skjule spørsmålet ved å klikke «Skjul». Dersom dere ønsker at spørsmålet skal synes igjen, velg «Vis».

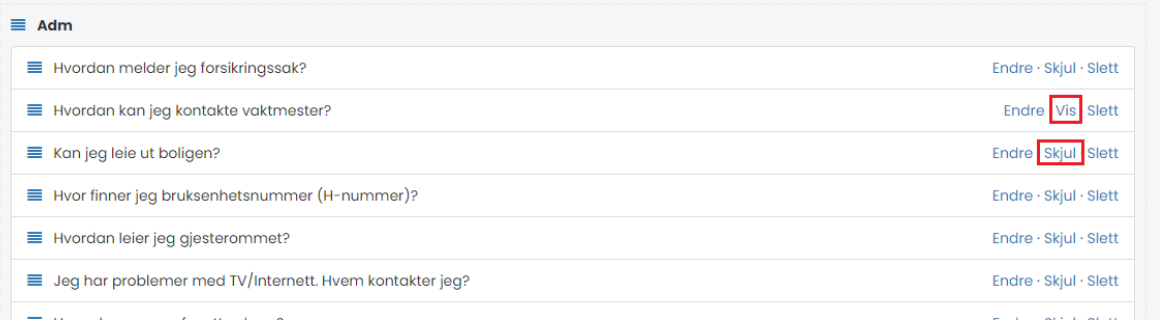